**DOSSIER DE PRESSE - NOVEMBRE 2013**

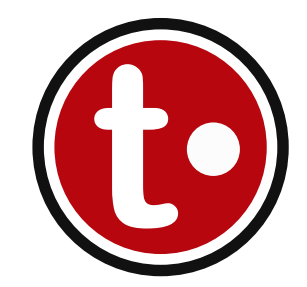

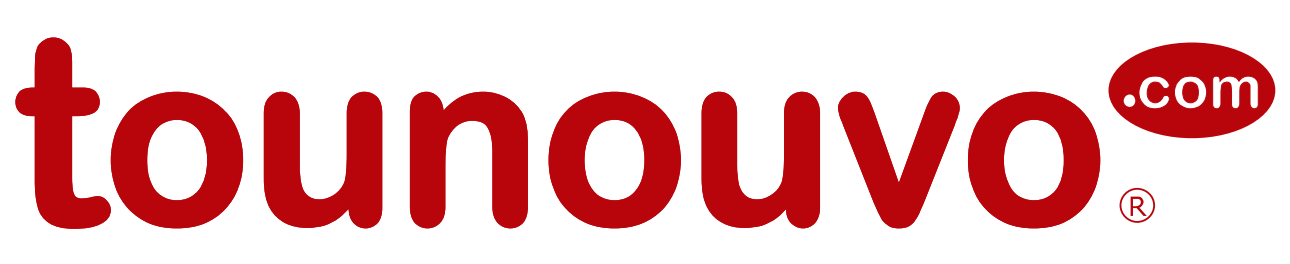

# Le showroom virtuel grand public dédié aux nouveautés !

**Tout savoir sur le showroom**

*Retrouvez ce dossier en ligne sur le site dans la rubrique "Espace Presse" en bas de la page d'accueil*

# **Sommaire**

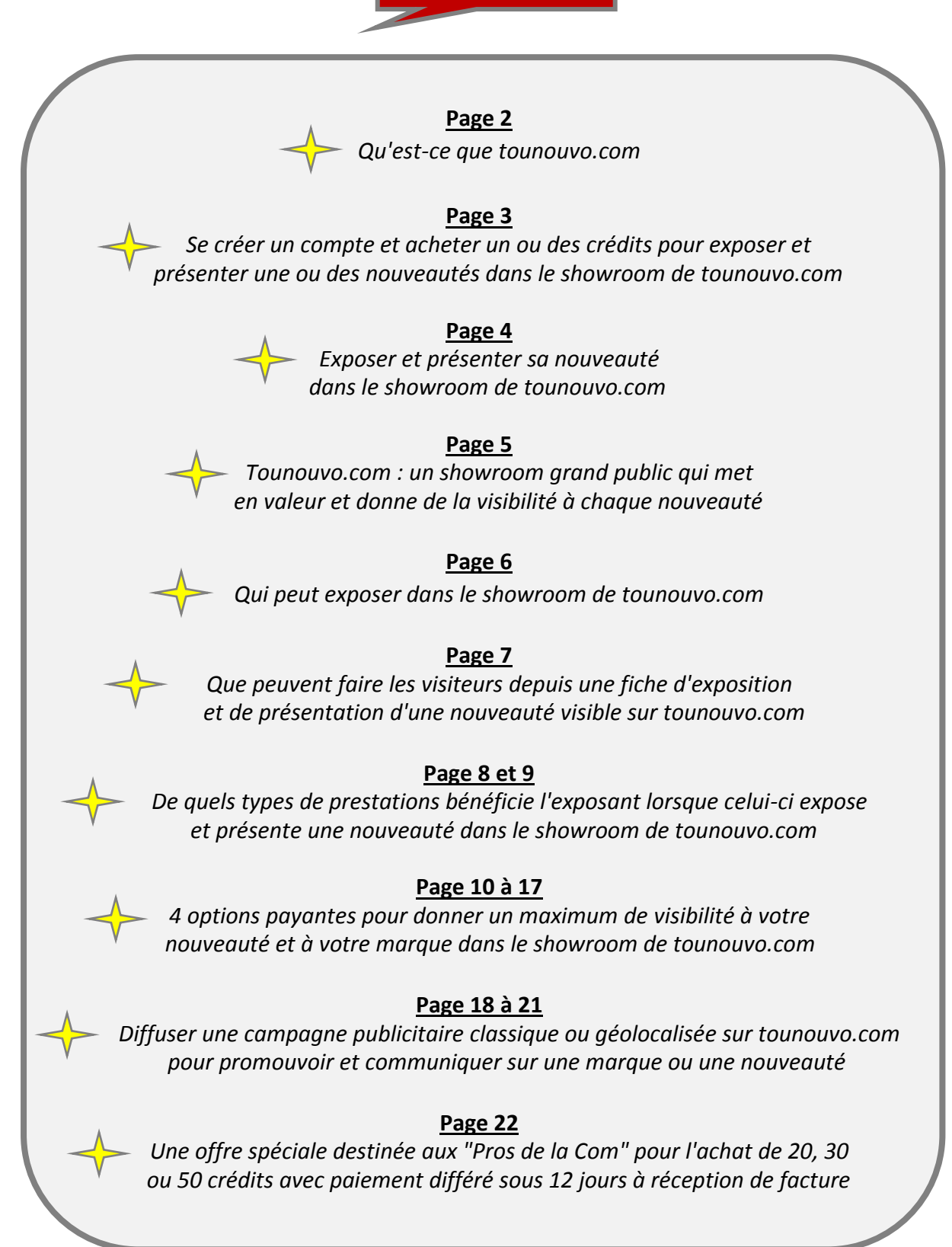

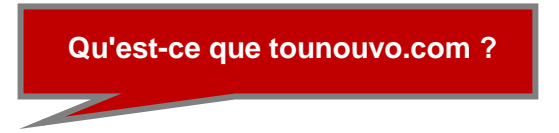

Lancé le 6 novembre 2013, tounouvo.com est le 1er showroom virtuel permanent grand public dédié aux nouveautés d'envergure régionale, nationale ou internationale pour les produits, les services et les événements.

Ce showroom permet aux entreprises et aux marques françaises ou étrangères, d'exposer et de présenter toutes leurs nouveautés en quelques clics, avec photos, vidéo(s) et l'essentiel des infos à retenir, pour une durée de 6 mois.

Accessible gratuitement 24h/24 et 7jours/7, ce showroom online francophone propose aux visiteurs de découvrir, librement et rapidement, parmi un choix de plus de 50 rubriques, l'ensemble des dernières nouveautés mises sur le marché ou qui le seront prochainement...

**Se créer un compte et acheter un ou des crédits pour exposer et présenter une ou des nouveauté dans le showroom de tounouvo.com...**

La mise en ligne d'une nouveauté dans le showroom est simple et rapide. Elle se fait instantanément après que l'exposant ait renseigné et validé sa fiche d'exposition et de présentation. Toutefois, pour pouvoir générer cette fiche, l'exposant doit au préalable se créer gratuitement un compte sur tounouvo.com et acheter sur le site au minimum 1 crédit (*1 crédit = 1 nouveauté exposée durant 6 mois = 49 € HT soit 58,60 € TTC*).

Cet achat de crédit(s) s'effectue en ligne par carte bancaire via un paiement sécurisé. Le "crédit" est l'unité monétaire utilisée sur tounouvo.com pour exposer et présenter une nouveauté dans le showroom. Selon que l'exposant ait une ou plusieurs nouveautés à exposer et à présenter, il peut acheter différents packs de crédits.

Les différents packs proposés sont : 1 crédit, 2 crédits, 3 crédits, 5 crédits, 10 crédits, 20 crédits, 30 crédits, 50 crédits (*voir tous les tarifs et les modalités en ligne sur le site*).

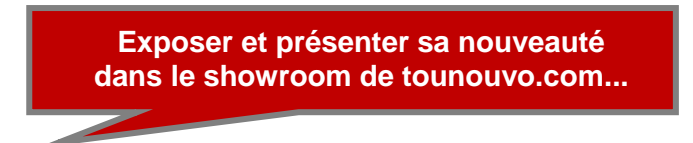

Accessible et visible en ligne dans le showroom durant 6 mois, CHAQUE NOUVEAUTE EST MISE EN AVANT PAR LE BIAIS D'UNE FICHE D'EXPOSITION ET DE PRESENTATION. Détaillée et structurée, cette fiche est rédigée, illustrée et validée par l'exposant lui-même qui peut la modifier à tout moment.

Cette fiche d'exposition et de présentation apparaît sur le site dans la ou les rubriques choisies et sélectionnées par l'exposant. Chaque nouveauté peut être exposée et présentée dans 3 rubriques différentes. A savoir : 1 rubrique principale obligatoire et 2 autres rubriques facultatives.

Cette fiche d'exposition et de présentation est constituée d'un titre apparent de 85 caractères maxi, d'une présentation synthétique de 1000 caractères maxi et d'infos pratiques telles que : A partir de quand ou depuis quand cette nouveauté est-elle sur le marché ? Où la trouver dans le commerce ? Quelle est sa cible et à qui s'adresse-t-elle ? Quel est son prix ?... Le tout est illustré par 2 ou 3 photos (*2 photos minimum sont obligatoires*) auxquelles peuvent s'ajouter 3 vidéos.

Le poids de chaque photo ne doit pas excéder 1 méga (1 Mo). Celles-ci doivent être en JPG, JPEG ou JPE, au format colorimétrique RVB (*taille minimum 500x500 pixels*). Concernant les vidéos, celles-ci doivent être obligatoirement hébergées sur une des plateformes d'hébergement suivantes : YouTube, DailyMotion ou Vimeo.

Sur chaque nouveauté exposée et présentée, l'exposant peut insérer également un lien vers un site, un blog ou une page Facebook.

**Tounouvo.com : un showroom grand public qui met en valeur et donne de la visibilité à chaque nouveauté...**

Dès qu'une nouveauté est exposée dans le showroom, tounouvo.com se charge de la mettre en valeur et de lui donner un maximum de visibilité sur le site (sur la page d'accueil et dans toutes les rubriques) mais aussi sur les réseaux sociaux.

Dans le showroom, cette mise en avant se fait notamment par le biais D'UN FIL D'ACTUALITE, D'UN MUR D'IMAGES, D'UN NUAGE DE MARQUES, D'UN BANDEAU IMAGES, etc. Pour connaître tous les moyens mis en œuvre par tounouvo.com et toutes les prestations dont bénéficie l'exposant, voir ciaprès la liste détaillée page 8.

Après 6 mois d'exposition et de présentation dans le showroom, chaque nouveauté est automatiquement archivée sur le site. Ces archives restent cependant accessibles et consultables à tout moment par les visiteurs. Il suffit de cliquer sur le bouton "*Consulter les archives du showroom*" situé en bas de la page d'accueil.

**Qui peut exposer dans le showroom de tounouvo.com ?**

Les sociétés, les entreprises, les agences de relations publiques, de communication ou de presse, les associations, les collectivités locales, les travailleurs indépendants, les administrations, les auto-entrepreneurs et toutes celles et ceux qui commercialisent des nouveautés (*personnes physiques ou morales*) et qui souhaitent les promouvoir auprès du grand public.

Pour exposer et présenter une nouveauté dans le showroom de tounouvo.com, l'exposant doit être habilité à le faire. Pour cela, il doit être mandaté ou impliqué personnellement ou professionnellement dans la création, le lancement, la commercialisation, la promotion, la communication ou la diffusion de cette nouveauté.

Après contrôle, toute nouveauté exposée et présentée sur tounouvo.com qui n'en serait pas une (*fausse nouveauté, message publicitaire, opération promotionnelle...*) ou rédigée de manière inadaptée, sera immédiatement supprimée sans remboursement.

# **Que peuvent faire les visiteurs depuis une fiche d'exposition et de présentation d'une nouveauté visible sur tounouvo.com ?**

- $1 \rightarrow$  Imprimer la fiche d'exposition et de présentation de la nouveauté.
- 2  $\rightarrow$  Envoyer la nouveauté par mail à des contacts ou des ami(e)s.
- 3  $\rightarrow$  Commenter la nouveauté en ligne sur le site.
- 4 Noter la nouveauté sur le site en attribuant à celle-ci de 1 à 5 étoiles.
- 5  $\rightarrow$  Partager la nouveauté sur Facebook, Twitter et d'autres réseaux sociaux tels que : *Google+, Linkedin, Viadeo, Tumblr, Pinterest*...

*Exemple d'une fiche type d'exposition et de présentation d'une nouveauté sur tounouvo.com*

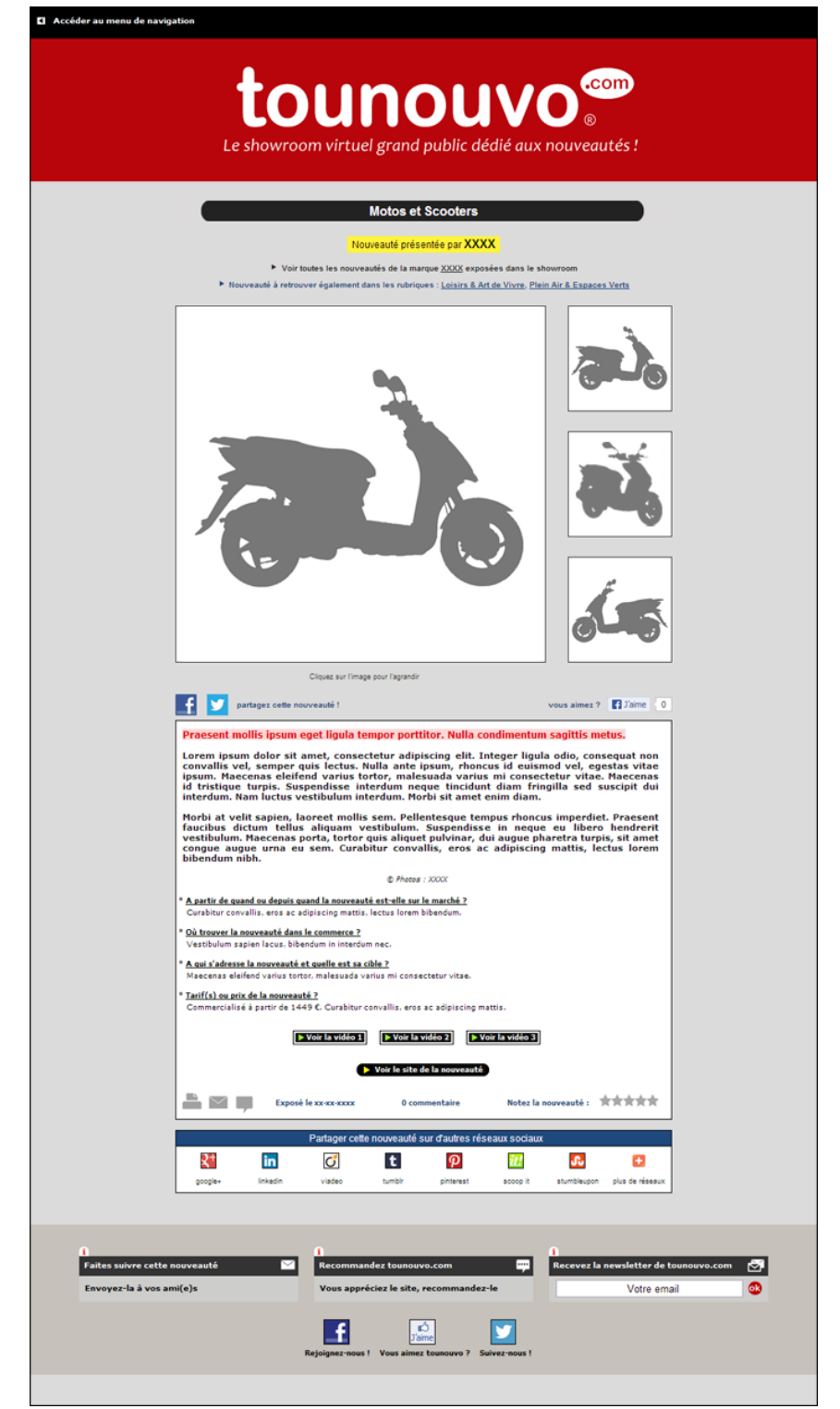

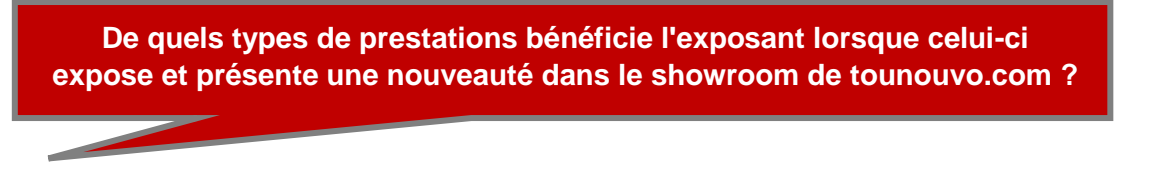

# **LISTE DE TOUTES LES PRESTATIONS INCLUSES DANS LES 49 € HT :**

*(Coût pour exposer et présenter une nouveauté dans le showroom durant 6 mois)*

◆ 1/ - L'affichage de votre nouveauté et de votre marque dans le showroom durant 6 mois par le biais d'une fiche d'exposition et de présentation détaillée. Cette fiche contient l'essentiel des infos à retenir sur la nouveauté. Elle peut être illustrée par 3 photos (*2 photos minimum obligatoires*) et 3 vidéos. Pour plus d'infos voir sur le site les explications données dans : *les modalités et les conditions*.

 $\vee$  2/ - La possibilité d'apparaître dans 3 rubriques différentes du showroom : 1 rubrique principale obligatoire et 2 autres facultatives. Toutefois, il n'est possible d'exposer et de présenter votre nouveauté dans 2 ou 3 rubriques que si cette nouveauté a véritablement des liens directs avec les 2 ou 3 rubriques choisies. Toute nouveauté exposée et présentée dans une rubrique qui semblerait, après vérification, sans lien direct sera effacée de la rubrique concernée.

 $\vee$  3/ - La présence d'un lien cliquable sur votre fiche d'exposition et de présentation qui renvoie vers le site internet, le blog ou la page Facebook de votre nouveauté exposée et présentée dans le showroom de tounouvo.com.

4/ - L'affichage de votre nouveauté dans le fil d'actualité sur la page d'accueil du site. Un défilant qui reprend les 100 dernières nouveautés exposées et présentées dans le showroom de tounouvo.com toutes rubriques confondues.

◆ 5/ - L'affichage de votre nouveauté sur la page d'accueil de tounouvo.com de manière aléatoire. Cette affichage se fait sur un mini mur d'images sur lequel apparaissent 24 images illustrant 24 rubriques différentes.

6/ - L'affichage de la marque de votre nouveauté sur la page d'accueil du site dans le nuage de marques. Dans ce nuage de marques, apparaissent les 65 dernières marques qui ont exposé et présenté, depuis moins de 6 mois, au moins une nouveauté dans le showroom de tounouvo.com.

**√ 7/** - L'affichage de la première photo d'illustration de votre nouveauté de manière aléatoire en bas de la page d'accueil du site dans le bandeau images. Ce bandeau images regroupe et présente aléatoirement 10 nouveautés exposées dans le showroom de tounouvo.com.

8/ - L'affichage de votre nouveauté dans le fil d'actualité de la rubrique dans laquelle celle-ci est exposée et présentée. Chaque rubrique du showroom de tounouvo.com propose un fil d'actualité spécifique, un défilant qui reprend les 30 dernières nouveautés exposées et présentées dans la rubrique.

◆ 9/ - L'affichage de votre nouveauté en photo dans le bandeau images (carrousel) présent sur chaque bas de page des rubriques. Votre nouveauté exposée et présentée apparaît automatiquement dans la ou les rubriques que vous avez choisies.

◆ 10/ - L'affichage de la marque de votre nouveauté dans le nuage de marques de la ou des rubriques dans laquelle ou lesquelles la nouveauté en question est exposée et présentée. Dans ce nuage de marques présent sur chaque rubrique du showroom, apparaissent les 65 dernières marques qui ont exposé et présenté au moins une nouveauté, depuis moins de 6 mois, dans la ou les rubriques concernées.

◆ 11/ - La diffusion de la ou des vidéos de présentation de votre nouveauté sur le mur vidéo de tounouvo.com. Un espace spécifique dédié aux nouveautés du showroom qui proposent une ou plusieurs vidéos de présentation.

◆ 12/ - La création d'une adresse url personnalisée reprenant le titre de votre nouveauté tel qu'il a été enregistré dans le formulaire d'exposition et de présentation. Cette personnalisation d'url permet un meilleur référencement dans les moteurs de recherche. Par exemple, si le titre de votre nouveauté est : tounouvo.com, le showroom des nouveautés, l'url personnalisée et indexée sur Google et les autres moteurs de recherche sera : tounouvo-com-le-showroom-desnouveautes.htm

◆ 13/ - La création d'une adresse url raccourcie liée à votre nouveauté. Dès la mise en ligne de votre nouveauté dans le showroom, une adresse url raccourcie vous est envoyée automatiquement par mail. Cette adresse url raccourcie est généralement utilisée pour diffuser une info sur les réseaux sociaux tels que Twitter et Facebook. Ces 2 adresses distinctes (*l'url classique et l'url raccourcie*) envoient sur le même site ou la même page d'un site, la seule différence est la longueur du lien. Par exemple, si l'url est : *http://www.tounouvo.com/leshowroom-des-nouveautes* avec l'adresse url raccourcie vous obtenez : *http://bit.ly/cSDkjG*

◆ 14/ - L'affichage de votre nouveauté dans le flux RSS global de tounouvo.com. Ce flux regroupe et affiche les 300 dernières nouveautés exposées et présentées dans le showroom.

◆ 15/ - L'affichage de votre nouveauté dans le flux RSS spécifique à la rubrique dans laquelle celle-ci est exposée et présentée. Ce flux regroupe et affiche les 300 dernières nouveautés de la rubrique concernée.

◆ 16/ - L'affichage sur le mur d'images global d'une des photos illustrant votre nouveauté exposée. Ce mur d'images global regroupe, toutes rubriques confondues, chaque nouveauté présente dans le showroom par le biais d'un visuel.

◆ 17/ - L'affichage d'une des photos illustrant votre nouveauté sur le mur d'images spécifique à la rubrique dans laquelle votre nouveauté est exposée et présentée. *Exemple* : si votre nouveauté est exposée dans la rubrique "Décoration & Design", la photo de votre nouveauté apparaîtra sur le mur d'images spécifique à la rubrique "Décoration & Design". Chaque rubrique bénéficie d'un mur d'images spécifique.

◆ 18/ - L'affichage de la marque de votre nouveauté dans le listing des marques exposées sur tounouvo.com. En cliquant sur votre marque, l'internaute accède ainsi automatiquement à votre ou vos nouveautés présentes dans le showroom.

◆ 19/ - La présentation de votre nouveauté dans la newsletter mensuelle de tounouvo.com envoyée aux internautes abonnés (*inscription à la newsletter sur la page d'accueil du site*).

- Bonus FACEBOOK : Diffusion et publication sur "le Facebook" de tounouvo.com de votre nouveauté exposée dans le showroom.

 - Bonus TWITTER : Diffusion et publication sur "le Twitter" de tounouvo.com de votre nouveauté exposée dans le showroom.

P - Bonus PINTEREST : Diffusion et publication sur "le Pinterest" de tounouvo.com de votre nouveauté exposée dans le showroom.

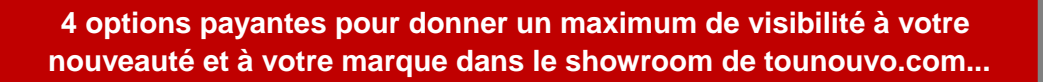

# **CES 4 OPTIONS PAYANTES SONT :**

**1/ MARQUE A LA UNE** *: proposée uniquement sur la page d'accueil du site* **2/ NOUVEAUTE A LA UNE** *: proposée sur la page d'accueil du site et/ou à la une de chaque rubrique* **3/ VIDEO A LA UNE** *: proposée sur la page d'accueil du site et/ou à la une de chaque rubrique* **4/ LOGO A LA UNE** *: proposée uniquement sur la page d'accueil du site*

> POUR CES 4 OPTIONS 4 DUREES D'AFFICHAGE POSSIBLES *(affichage fixe et permanent)*

**2 semaines** (*15 jours*), **4 semaines** (*30 jours*), **6 semaines** (*45 jours*) ou **8 semaines** (*60 jours*).

Après validation et paiement en ligne, l'option achetée s'affiche instantanément sur le site, excepté pour l'option "Vidéo à la une" où un délai est nécessaire (*voir les modalités et les tarifs en ligne sur tounouvo.com*). A noter que l'acheteur d'une option n'est pas tenu d'avoir des crédits, ni d'avoir une nouveauté déjà exposée et présentée dans le showroom. Il lui suffit juste de se créer un compte gratuitement, s'il n'en a pas déjà un.

**1 - OPTION MARQUE A LA UNE** *Affichage instantané après paiement*

L'option "MARQUE A LA UNE" permet d'afficher le nom de sa marque sur la page d'accueil de tounouvo.com (*avec lien cliquable vers le site de la marque affichée*), dans un espace spécifique très visible à la une du site (*voir visuels ci-dessous*) durant :

2 semaines (15 jours), 4 semaines (30 jours), 6 semaines (45 jours) ou 8 semaines (60 jours) Dans cet espace conçu pour afficher au maximum 10 marques, 4 tailles d'écriture correspondant à 4 variations de couleurs différentes sont proposées, à savoir :

1 - **Petite taille (S)** - 26 CARACTERES MAXI EN NOIR (*police verdana 9,5 pixels*) = tounouvo.com

- 2 **Moyenne taille (M)** 24 CARACTERES MAXI EN BLEU (*police verdana 11 pixels*) = tounouvo.com
- 3 **Grande taille (L)** 22 CARACTERES MAXI EN VERT (*police verdana 12,5 pixels*) = tounouvo.com
- 4 **Très grande taille (XL)** 20 CARACTERES MAXI EN ROUGE (*police verdana 14 pixels*) = tounouvo.com

*Espace "MARQUE A LA UNE" présent sur la page d'accueil du site pouvant afficher 10 marques maximum*

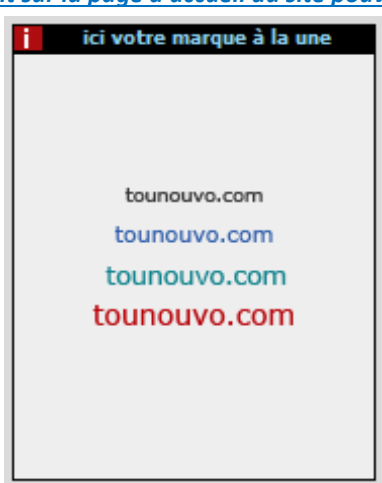

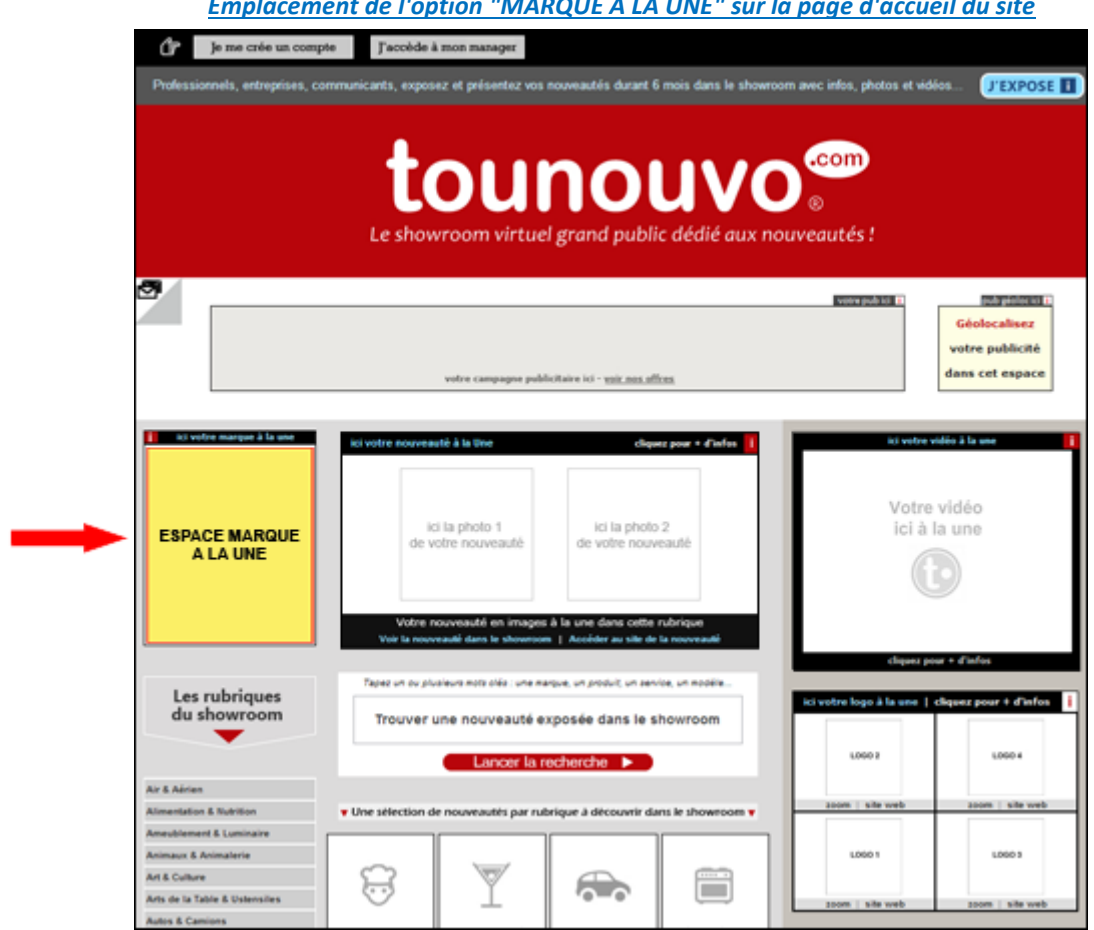

### *Emplacement de l'option "MARQUE A LA UNE" sur la page d'accueil du site*

# **2 - OPTION NOUVEAUTE A LA UNE** *Affichage instantané après paiement*

L'option "NOUVEAUTE A LA UNE" permet d'accentuer la visibilité d'une nouveauté dans le showroom. Cette option propose d'être présent sur la page d'accueil de tounouvo.com et/ou à la une d'une rubrique, dans un espace spécifique, durant :

2 semaines (15 jours), 4 semaines (30 jours), 6 semaines (45 jours) ou 8 semaines (60 jours)

Cet espace garantit à l'annonceur d'être visible en permanence le temps de sa réservation à la une du site sur la page d'accueil et/ou à la une de la rubrique choisie *(voir les visuels ci-dessous page 13).*

Cette présentation de la nouveauté se fait par le biais de 2 à 6 photos, affichées 2 par 2, en rotation permanente. La nouveauté bénéficie également d'un titre accroche rédigé sur 1 ligne, en blanc et en minuscule, comprenant 60 caractères maxi (*en police verdana 11*). Les formats d'images acceptés sont : JPG, JPE, JPEG, GIF ou PNG au format colorimétrique RVB. Le poids maximum autorisé est de 1 méga par photo (1 Mo). En fonction du choix d'affichage (*sur la page d'accueil et/ou à la une d'une rubrique*) une taille minimum est requise pour les photos, voir ci-dessous les précisions (*page 12*).

# **POUR CETTE OPTION "NOUVEAUTE A LA UNE" 3 POSSIBILITES S'OFFRENT A L'ANNONCEUR :**

# **1ère possibilité** : ETRE A LA UNE SUR LA PAGE D'ACCUEIL DE TOUNOUVO.com

### Ce choix comprend :

- L'affichage à la une sur la page d'accueil de tounouvo.com de 2 à 6 photos de la nouveauté en 140 x 140 pixels (4,94 cm x 4,94 cm), affichées 2 par 2 en rotation permanente.

- L'affichage d'un titre accroche rédigé sur 1 ligne, en blanc et en minuscule, comprenant 60 caractères maxi (en police verdana 11).

- L'affichage d'un lien cliquable qui renvoie vers le site, le blog ou la page Facebook de la nouveauté.

- L'affichage d'un lien cliquable qui renvoie vers la nouveauté, si celle-ci est déjà exposée et présentée dans le showroom de tounouvo.com.

# **2ème possibilité** : ETRE A LA UNE DE LA RUBRIQUE DE VOTRE CHOIX

### Ce choix comprend :

- L'affichage à la une sur la page d'accueil de tounouvo.com de 2 à 6 photos de la nouveauté en 158 x 158 pixels (5,57 cm x 5,57 cm), affichées 2 par 2 en rotation permanente.

- L'affichage d'un titre accroche rédigé sur 1 ligne, en blanc et en minuscule, comprenant 60 caractères maxi (en police verdana 11).

- L'affichage d'un lien cliquable qui renvoie vers le site, le blog ou la page Facebook de la nouveauté.

- L'affichage d'un lien cliquable qui renvoie vers la nouveauté, si celle-ci est déjà exposée et présentée dans le showroom de tounouvo.com.

# **3ème possibilité** : ETRE A LA UNE SUR LA PAGE D'ACCUEIL DU SITE

+ ETRE A LA UNE DE LA RUBRIQUE DE VOTRE CHOIX

# Ce choix comprend :

- L'affichage sur la page d'accueil de tounouvo.com de 2 à 6 photos de la nouveauté, en 140 x 140 pixels (4,94 cm x 4,94 cm) et à la une d'une rubrique du site en en 158 x 158 pixels (5,57 cm x 5,57 cm). Affichage des photos 2 par 2 en rotation permanente.

- L'affichage d'un titre accroche rédigé sur 1 ligne, en blanc et en minuscule, comprenant 60 caractères maxi (en police verdana 11).

- L'affichage d'un lien cliquable qui renvoie vers le site, le blog ou la page Facebook de la nouveauté.

- L'affichage d'un lien cliquable qui renvoie vers la nouveauté, si celle-ci est déjà exposée et présentée dans le showroom de tounouvo.com.

*Espace "NOUVEAUTE A LA UNE" présent sur la page d'accueil du site illustration de la nouveauté par le biais de 2 à 6 photos / Photos affichées 2 par 2 en rotation permanente*

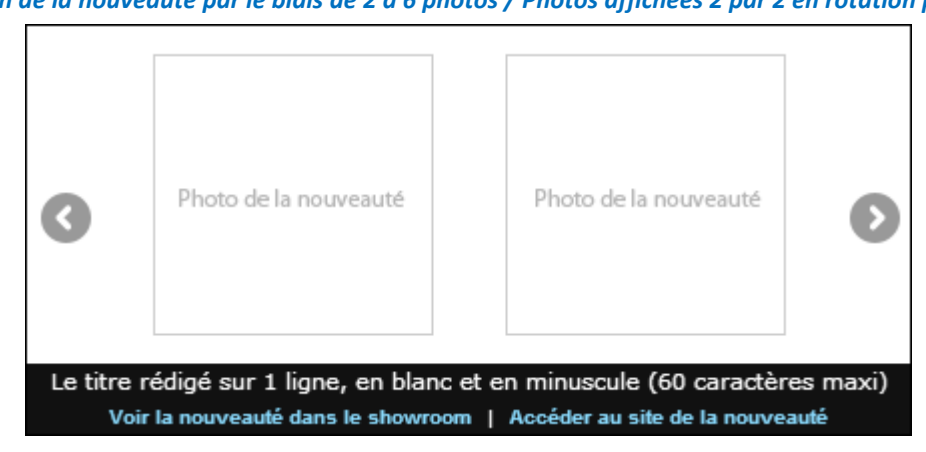

*Emplacement de l'option "NOUVEAUTE A LA UNE" sur la page d'accueil du site*œ Je me crée un compte [ J'accède à mon manager autés durant 6 mois dans le showroom avec infos, photos et vidéos.... **J'EXPOSE II** Profe **tounouvo**® room virtuel grand public dédié aux nouveautés! ත very public T pub pintor in 19 Géolocalisez votre publicité dans cet espace erpour + d'informi m. Votre vidéo marque2  $marque4$ ici à la une **ESPACE NOUVEAUTE A LA UNE** marque3 marque1 marques - 1 Les rubriques<br>du showroom ogo à la une |  $r +$  d'infos Trouver une nouveauté exposée dans le showroom -1,000 2 1,000 4 Lancer la recherche | D Air & Aérien **Almentation & Nutrition** Une select **Ameublement & Luminaire Animaux & Animalerie** LOGO 1 Logos Art & Culture  $\overline{\triangledown}$ ₩  $\bigoplus$ ö Arts de la Table & Ustensiles **Autos & Camions** 

#### *Espace "NOUVEAUTE A LA UNE" présent sur toutes les pages rubrique du site illustration de la nouveauté par le biais de 2 à 6 photos / Photos affichées 2 par 2 en rotation permanente*

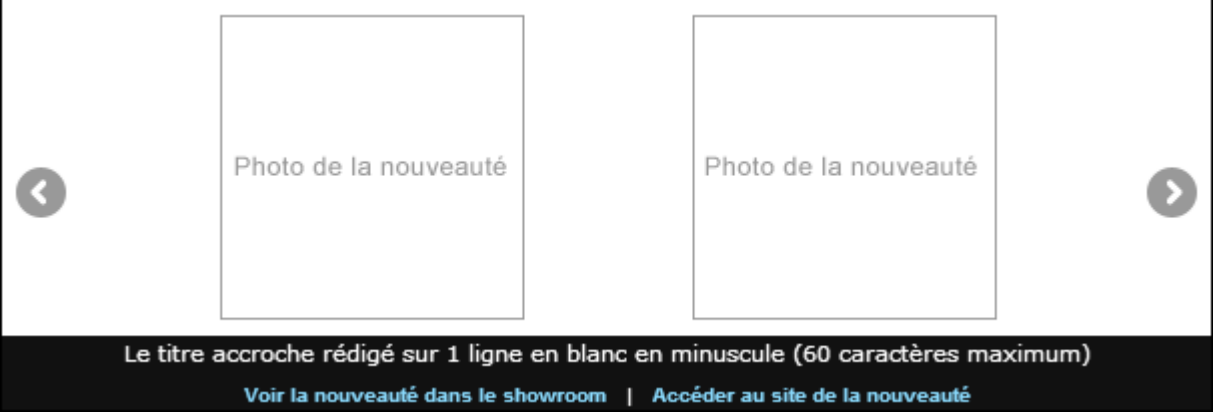

#### **El** changer de rubrique El Accider au mesu de savination tounouvo<sup>®</sup> Le showroom virtuel grand public dédié aux nouveautés ! votre publici D des les nouveauté<br>EN VIDEOS ă tes les nouvea<br>EN IMAGES Fö  $\vert \mathbf{f} \vert$ **Post** E - 11 ESPACE NOUVEAUTE A LA UNE Votre vidéo à la une de cette rubrique **Motos et Scooters** Nouveauté présentée par XXXX г  $\overline{\mathbf{z}}$ P. Main Boules Sea on veautés de la marque XXXX ex  $\mathbf{q}$ cher une nouveauté Reci **Les 30 s** es nouveautés du<br>rise et Scooters'' En savoir plus sur le fil d'actualité de

#### *Emplacement de l'option "NOUVEAUTE A LA UNE" sur toutes les pages des rubriques du site*

# **3 - OPTION VIDEO A LA UNE** *Affichage dans un délai 48h maxi après paiement*

L'option "VIDEO A LA UNE" permet d'accentuer la visibilité de sa nouveauté ou de sa marque. Cette option permet d'être présent en vidéo sur la page d'accueil de tounouvo.com et/ou à la une d'une rubrique du site dans un espace spécifique, durant :

2 semaines (15 jours), 4 semaines (30 jours), 6 semaines (45 jours) ou 8 semaines (60 jours)

La vidéo est diffusée en 280 x 210 pixels (9,8 cm x 7,4 cm) dans un écran de 300 x 250 pixels (10,6 cm x 8,8 cm), situé en haut du site à droite. Diffusée en boucle, la vidéo est visible en permanence le temps de sa réservation. Toutes les vidéos bénéficient d'un lien cliquable qui renvoie vers le site, le blog ou la page Facebook de la nouveauté ou de la marque.

La durée de la vidéo doit être inférieure à 1 minute 30 et son poids ne doit pas dépasser 10 mégas (10 Mo) si celle-ci est envoyée par l'exposant par le biais du formulaire d'achat d'option.

Les formats acceptés sont alors : AVI, FLV, MOV, WMV ou MP4. Par contre, aucune limite de poids n'est requise si la vidéo se trouve sur une plateforme d'hébergement ou est en ligne sur un serveur. Dans ce cas, l'exposant doit juste indiquer le code embed ou l'adresse url de la vidéo pour que tounouvo.com puisse récupérer celle-ci.

*Pour encore plus de visibilité, l'annonceur peut coupler les 2 possibilités afin d'être présent en vidéo à la une sur la page d'accueil de tounouvo.com et à la une d'une rubrique de son choix.*

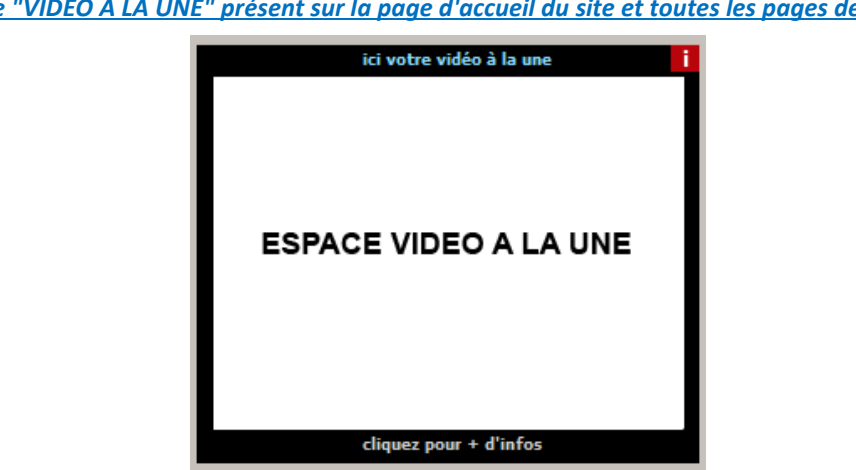

*Espace "VIDEO A LA UNE" présent sur la page d'accueil du site et toutes les pages des rubriques*

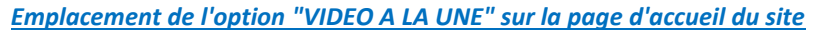

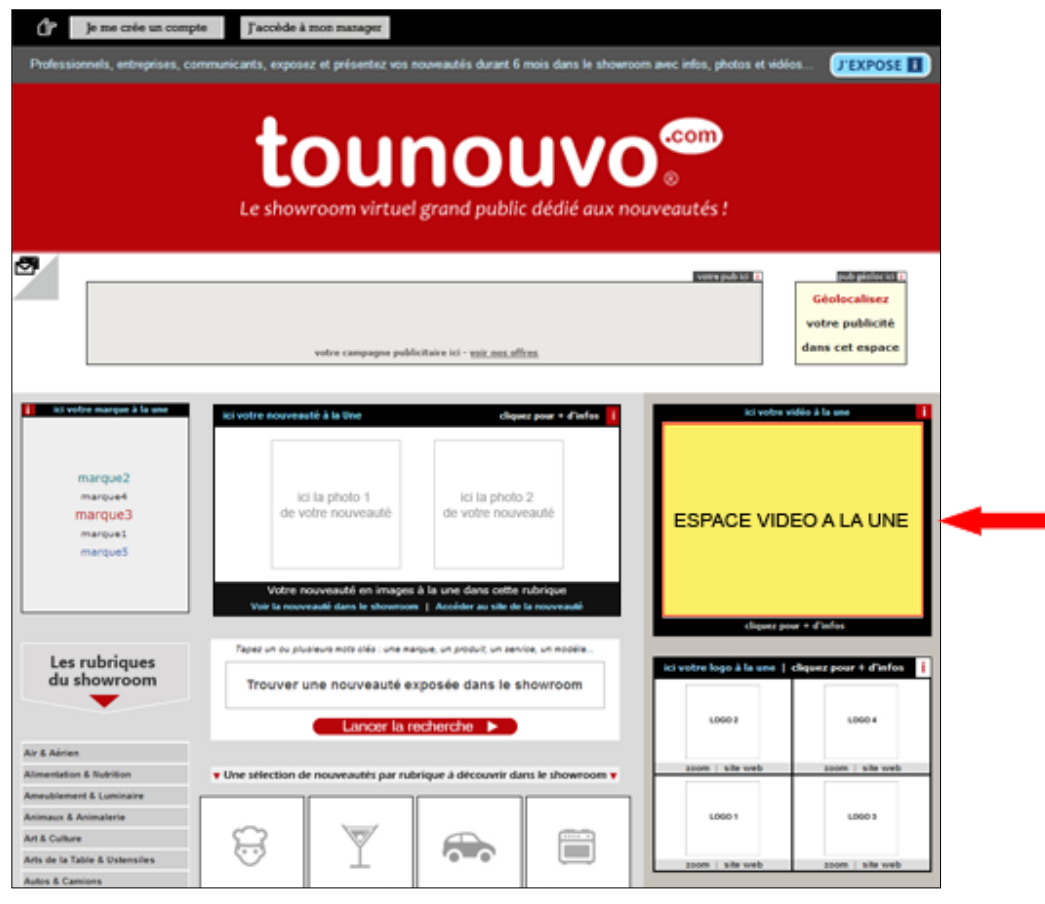

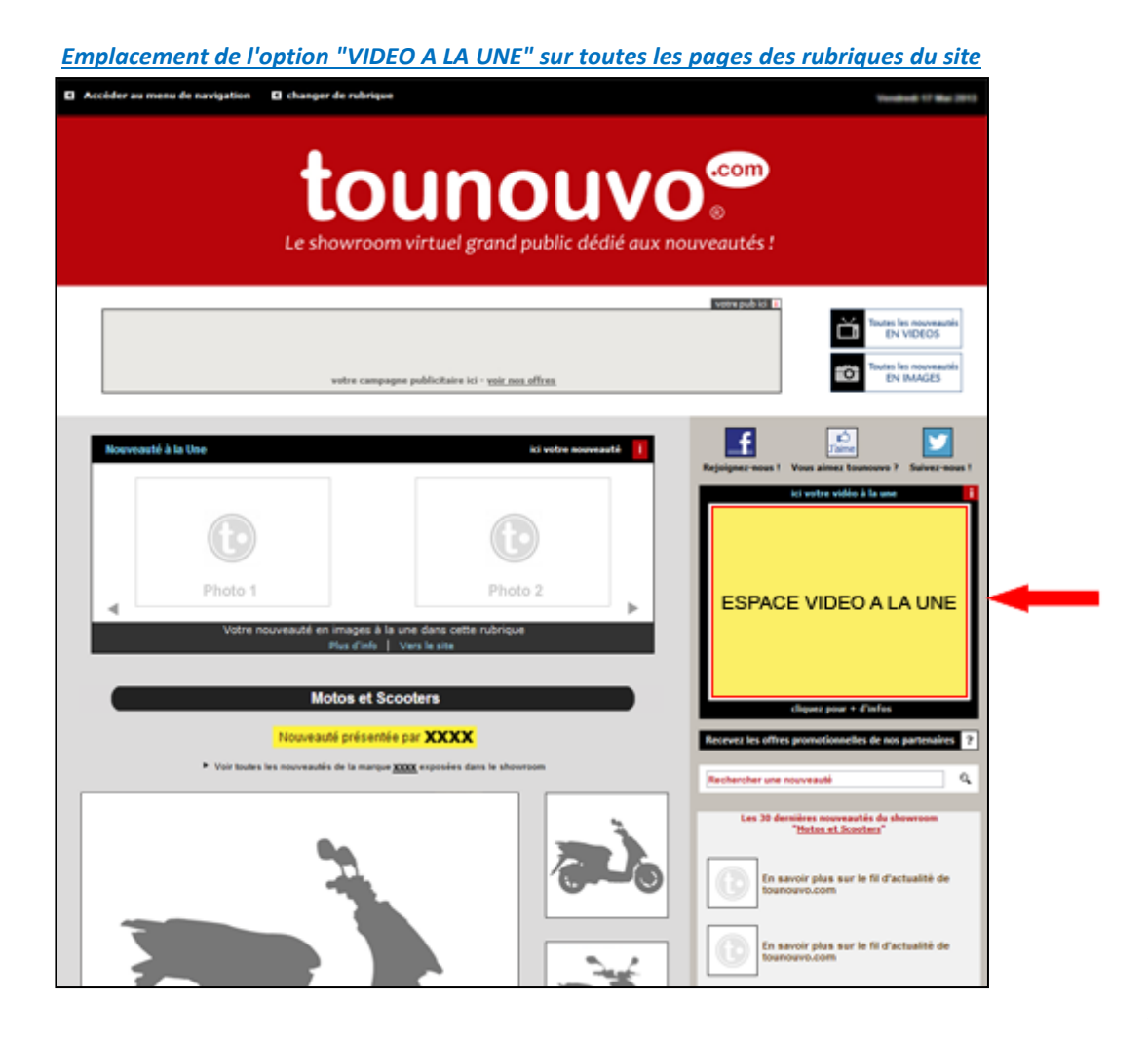

### **4 - OPTION LOGO A LA UNE** *Affichage instantané après paiement*

L'option "LOGO A LA UNE" permet d'afficher en 80 pixels de large ou de haut (2,8 cm) le logo de sa marque ou de sa nouveauté sur la page d'accueil de tounouvo.com, dans un espace spécifique (*voir ci-dessous*) durant :

2 semaines (15 jours), 4 semaines (30 jours), 6 semaines (45 jours) ou 8 semaines (60 jours)

Dans cet espace situé en haut à droite du site, s'affichent au maximum 4 logos différents. Chaque logo bénéficie le temps de sa réservation d'un affichage permanent. Il est également cliquable et renvoie vers le site, le blog ou la page Facebook de la marque ou de la nouveauté affichée. L'image du logo doit être en JPG, JPEG ou JPE au format colorimétrique RVB. Dans un souci de qualité d'affichage, sa taille doit être au minimum de 80 pixels de large ou de haut. Le poids ne doit pas dépasser 1 Méga (1 Mo).

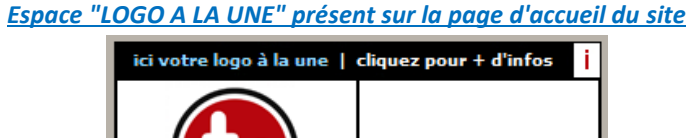

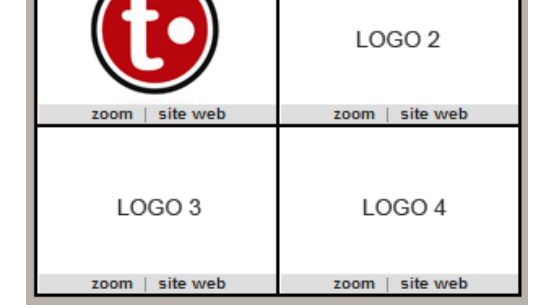

### *Emplacement de l'option "LOGO A LA UNE" sur la page d'accueil du site*

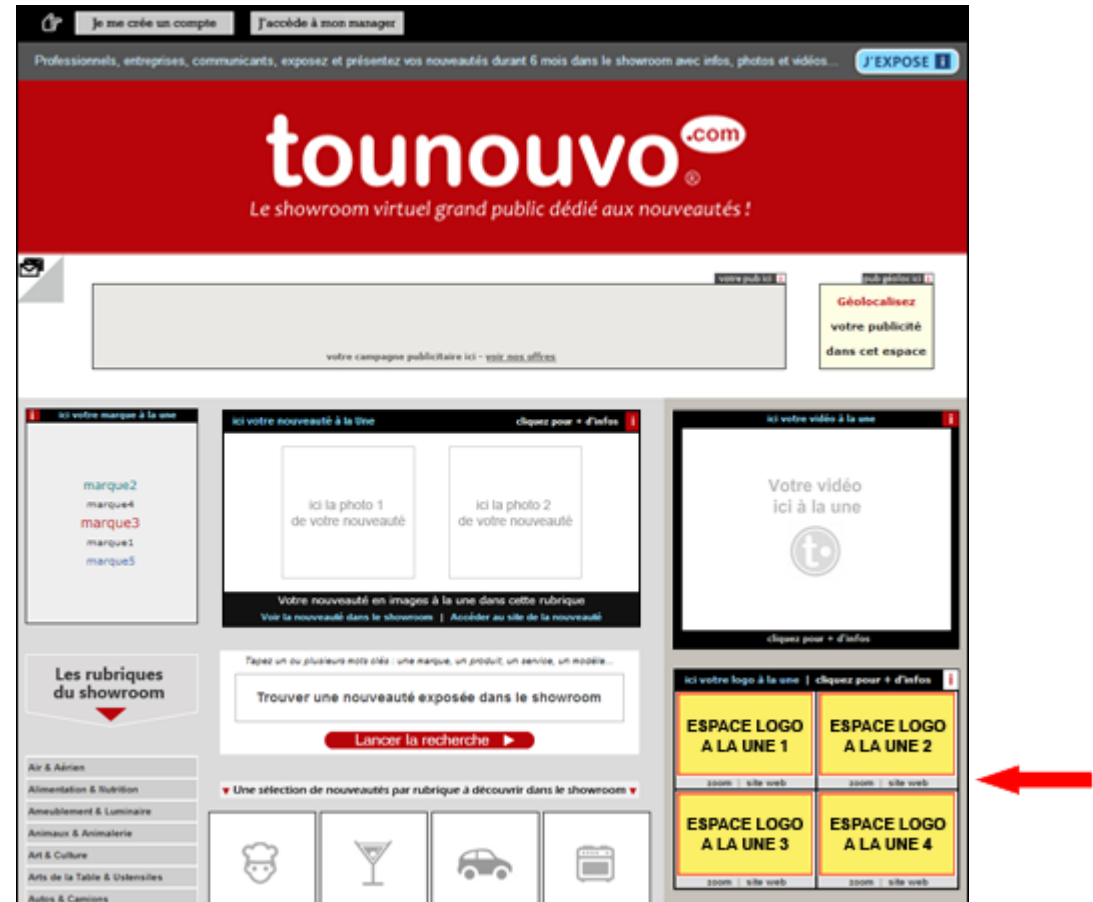

*Pour plus d'infos sur ces 4 options et sur les tarifs, rendez-vous sur le site www.tounouvo.com*

**Diffuser une campagne publicitaire classique ou géolocalisée sur tounouvo.com pour promouvoir et communiquer sur une marque ou une nouveauté...**

# **2 types de campagnes publicitaires à la durée sont proposées sur tounouvo.com**

*(Les éléments publicitaires sont fournis par le client prêts à être intégrés)*

# **1/ CAMPAGNE GEOLOCALISEE 2/ CAMPAGNE CLASSIQUE (non géolocalisée)**

*4 DUREES SONT DISPONIBLES POUR CES CAMPAGNES PUBLICITAIRES - AFFICHAGE FIXE ET PERMANENT* **2 semaines** (15 jours), **4 semaines** (30 jours), **6 semaines** (45 jours) ou **8 semaines** (60 jours)

### **1er type de campagne :** *Campagne publicitaire géolocalisée*

Un format unique : une mini bannière de 120 x 90 pixels (4,23 cm x 3,18 cm) en JPG, JPEG, JPE, GIF ou PNG, d'un poids maxi de 500 kilos (500 Ko), située en haut de la page d'accueil. La campagne publicitaire géolocalisée permet aux entrepreneurs et aux commerçants de cibler leur zone de communication. Elle donne la possibilité aux entreprises de s'afficher à l'échelle d'une ville et de ses alentours. Avec la formule géolocalisée, l'annonceur choisi de communiquer sur une ville principale et peut y associer jusqu'à 24 communes environnantes.

*Taille réelle de la mini bannière géolocalisée présente sur la page d'accueil du site*

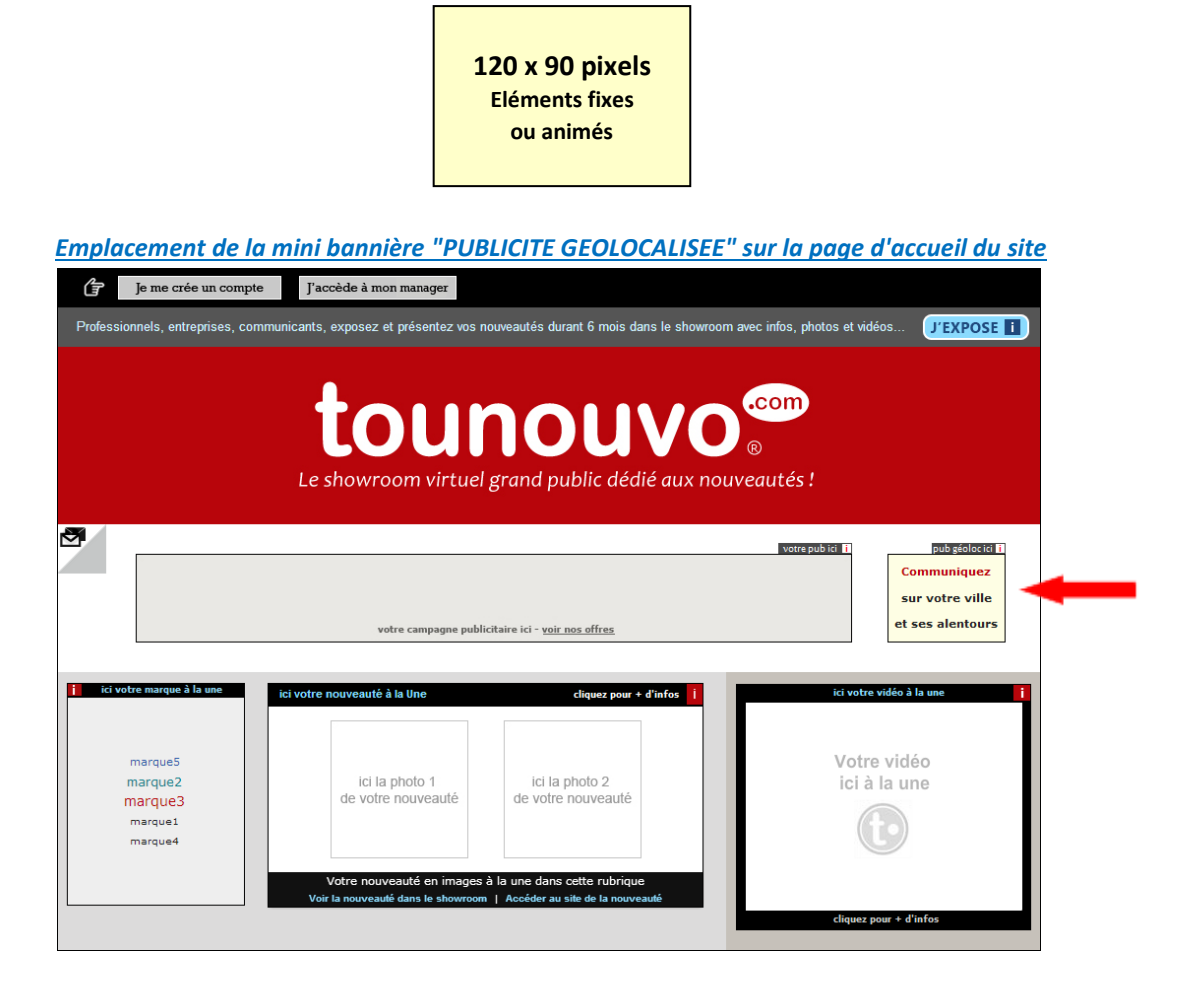

### **2ème type de campagne :** *Campagne publicitaire classique (non géolocalisée)*

2 types de formats sont proposés pour diffuser une campagne publicitaire sur le site : un bandeau de 728 x 90 pixels ou un pavé de 300 x 250 pixels. La publicité à afficher doit être au format JPG, JPEG, JPE, GIF ou PNG avec un poids maximum de 1 méga (1 Mo). Une campagne publicitaire non géolocalisée est visible par tous les internautes connectés sur tounouvo.com quelque soit l'endroit géographique où ils se trouvent.

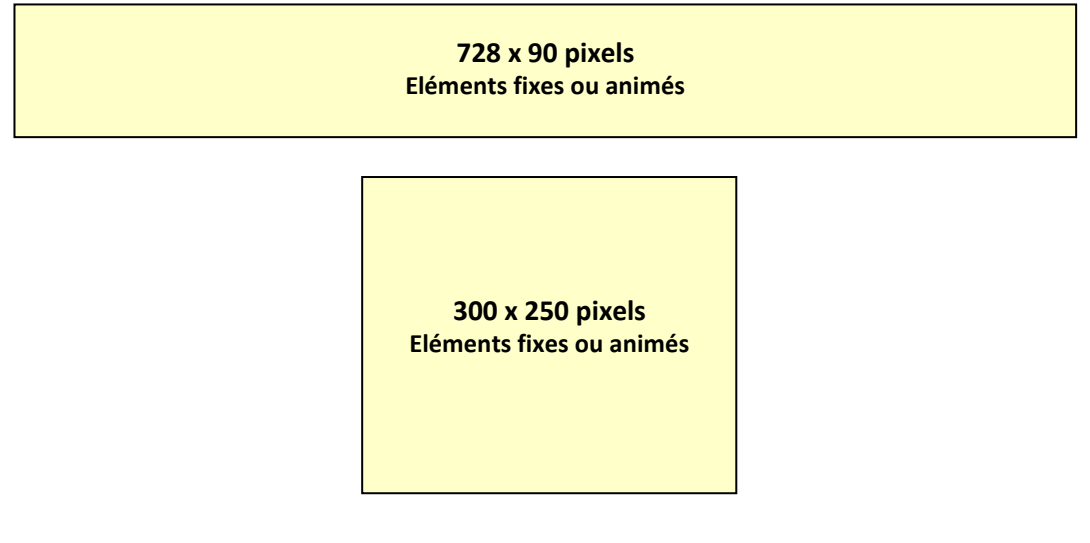

# **5 offres publicitaires distinctes proposées aux annonceurs :**

Les offres publicitaires 1, 2 et 3 proposent une visibilité maxi avec une présence sur la page d'accueil et toutes les pages du site (*excepté la fiche d'exposition et de présentation de chaque nouveauté réservée en totalité à l'exposant ainsi que la fiche regroupant toutes les nouveautés d'une même marque si cette dite marque a plusieurs nouveautés dans le showroom*). Les offres 4 et 5 proposent la même chose que les offres 1,2 et 3, sans la présence sur la page d'accueil du site.

# *Le bandeau 728x90 et les pavés 300x250 sont disponibles et présents :*

- sur la page d'accueil du site *(compris dans l'offre publicitaire 1,2 et 3)*
- sur toutes les pages des 54 rubriques du site *(compris dans l'offre publicitaire 1,2,3,4 et 5)*
- sur toutes les pages du mur "vidéos" *(compris dans l'offre publicitaire 1,2,3,4 et 5)*
- sur toutes les pages du mur "images" *(compris dans l'offre publicitaire 1,2,3,4 et 5)*
- sur toutes les pages liées au moteur de recherche *(compris dans l'offre publicitaire 1,2,3,4 et 5)*
- sur toutes les pages liées aux archives *(compris dans l'offre publicitaire 1,2,3,4 et 5)*

 *Ces 2 formats publicitaires sont présents sur toutes les pages du site excepté sur la fiche d'exposition et de présentation de chaque nouveauté réservée en totalité à l'exposant. C'est le cas également sur la fiche regroupant toutes les nouveautés d'une même marque si celle-ci a plusieurs nouveautés dans le showroom.*

*Sur toutes les pages du site, le nombre d'espace publicitaire est fixe et réparti de la manière suivante :*

SUR LA PAGE D'ACCUEIL : 1 bandeau 728x90 pixels + 2 pavés 300x250 pixels

*(voir illustration ci-dessous page 20)*

SUR TOUTES LES AUTRES PAGES DU SITE : 1 bandeau 728x90 pixels + 4 pavés 300x250 pixels *(voir illustration ci-dessous page 21*)

**Avec les offres publicitaires 1, 2, 3, 4, et 5, l'annonceur dispose de 50 BANDEAUX minimum ou de 50 PAVES minimum pour diffuser sa publicité sur toutes les pages du site !**

*Emplacements des ESPACES PUBLICITAIRES sur la page d'accueil du site liés aux offres 1, 2 et 3*

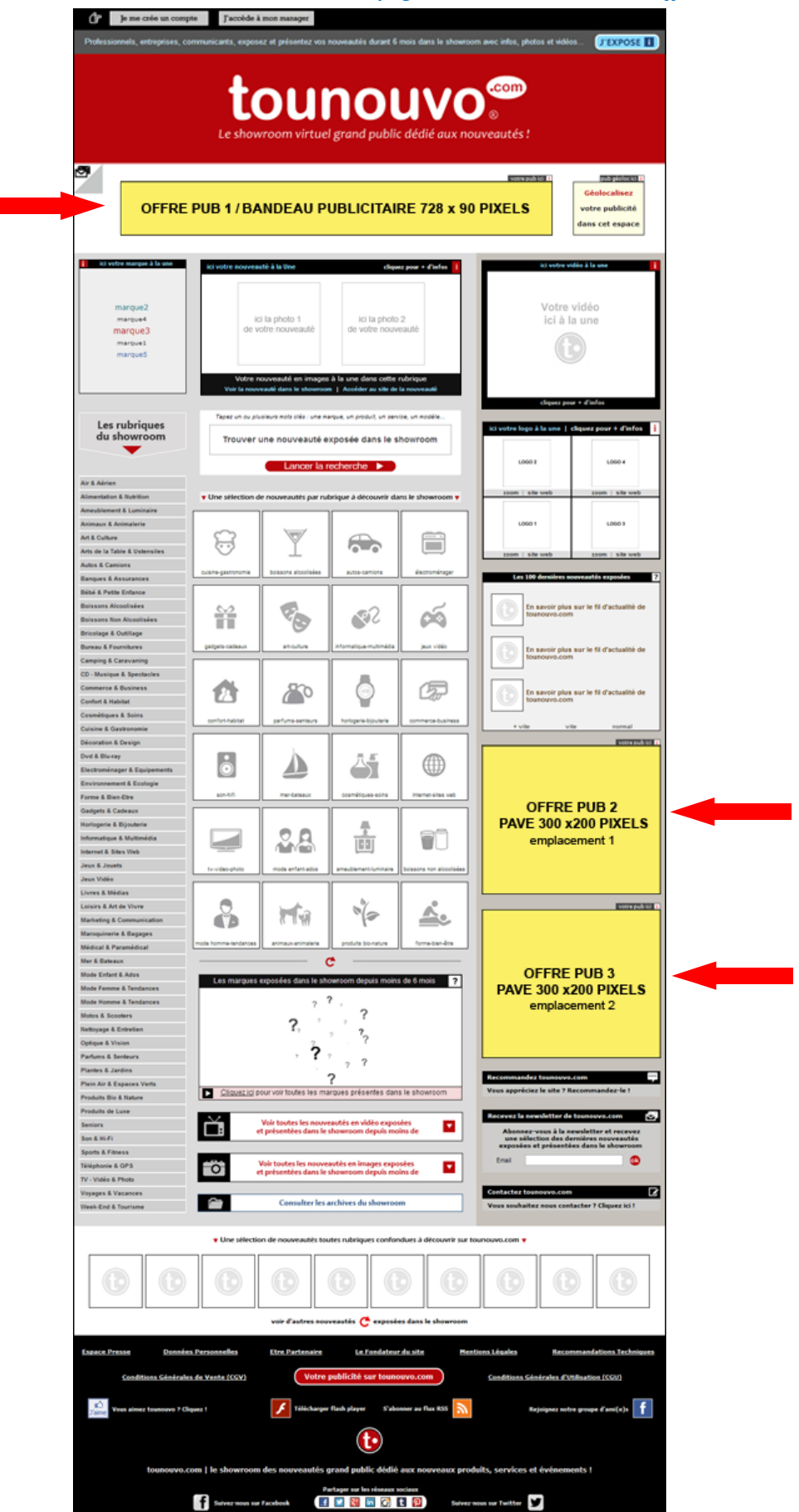

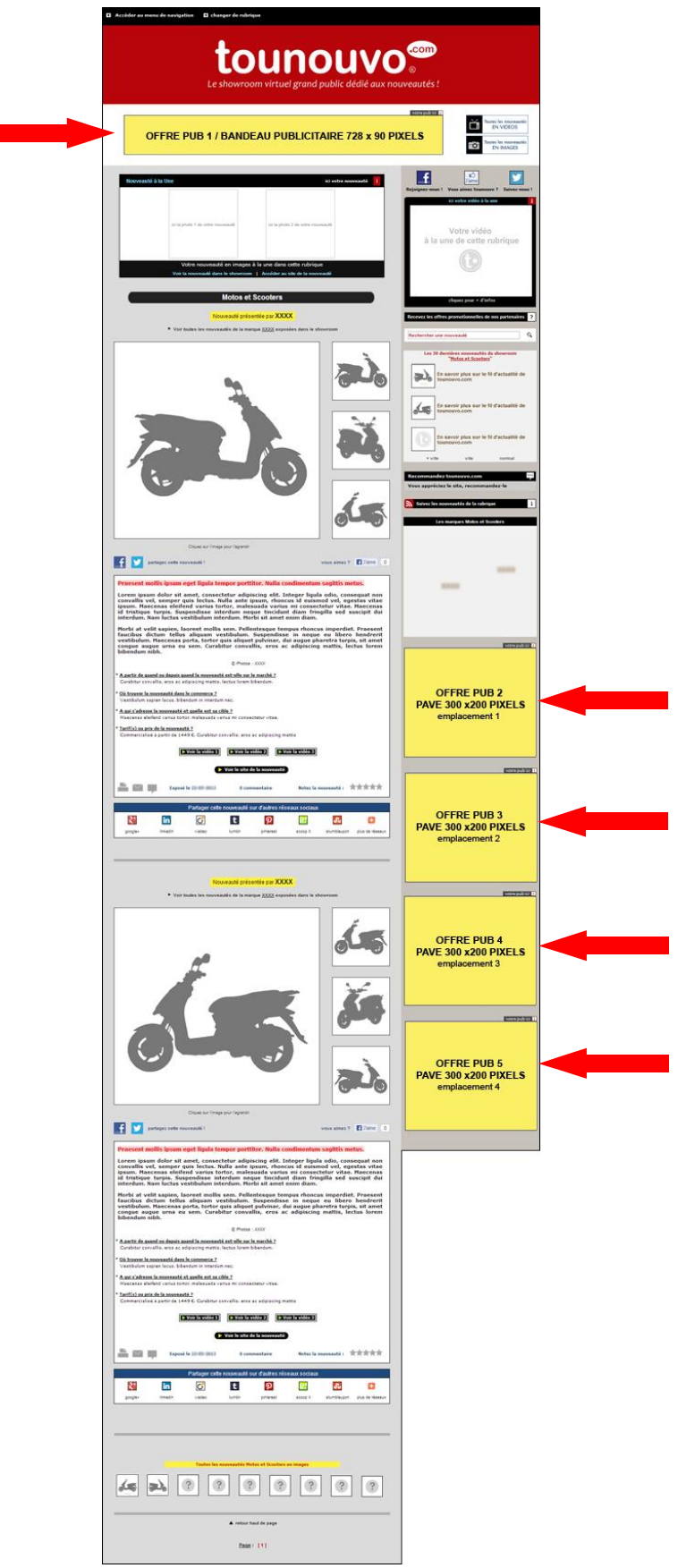

 Ces 2 types de campagnes publicitaires se commandent et s'achètent en ligne. Après l'envoi à tounouvo.com de sa publicité (*éléments graphiques*) via un formulaire spécifique, l'annonceur valide sa commande et règle son achat en ligne par le biais d'un paiement sécurisé. Après réception du paiement et traitement des éléments reçus, la campagne est mise en ligne sur tounouvo.com en moins de 48 heures.

*Pour plus d'info sur les offres publicitaires et tous les tarifs, rendez-vous sur www.tounouvo.com*

**Une offre spéciale destinée aux "Pros de la Com" pour l'achat de 20, 30, ou 50 crédits avec paiement différé sous 12 jours à réception de facture...**

Cette offre spéciale est valable uniquement pour l'achat de 20, 30 ou 50 crédits. Elle s'adresse aux exposants du type : Entreprises, agences RP et Pros de la Com. L'achat de ces crédits se fait en ligne et le paiement sous 12 jours à réception de facture, par chèque ou par virement bancaire. Les crédits sont attribués à l'exposant instantanément dès sa commande validée (*attribution des crédits avant paiement*) et une facture lui est aussitôt envoyée par mail.

En cas de non paiement de cette facture dans les délais prévus, la ou les nouveautés déjà mises en ligne par l'exposant deviendront invisibles temporairement (*elles n'apparaîtront plus à l'écran*) et ses crédits seront bloqués jusqu'au règlement de la somme. Passé 30 jours sans paiement, la ou les nouveautés de l'exposant, ainsi que ses crédits, seront effacés définitivement du site.

*Les différentes étapes pour commander un pack de crédits par le biais de cette offre :*

- *1 - L'exposant choisi son pack de crédits (20, 30 ou 50)*
- *2 - L'exposant rempli son bon de commande en ligne*
- *3 - L'exposant vérifie son achat et le valide*
- *4 - Le compte de l'exposant est instantanément crédité*
- *5 - Une facture est envoyée par mail à l'exposant*
- *6 - L'exposant règle sa facture sous 12 jours par chèque ou virement bancaire*

### *A propos de la société TOUNOUVO*

*La SARL TOUNOUVO est une start-up amiénoise créée fin 2011 par Bruno Guévenoux. Outre son intérêt depuis plusieurs années pour l'internet et les nouveautés, celui-ci connaît bien également le monde des médias et de la presse. Agé de 46 ans, il a au cours de ces 20 dernières années été journaliste, chroniqueur, animateur, notamment sur France 2, France 3, Voyage et France Bleu. En parallèle de la présentation de différentes émissions à la radio et à la télévision, Bruno Guévenoux compte également de nombreuses expériences dans le domaine de la communication et de l'événementiel.*

# **[www.tounouvo.com](http://www.tounouvo.com/) |** *le showroom virtuel grand public dédié aux nouveautés !*

 Testez les fonctionnalités de tounouvo.com en vous connectant à notre site "test & démo" ! Testez gratuitement l'exposition et la présentation d'une nouveauté et 3 des 4 options proposées...

### *[www.tounouvo.com/indexdemo](http://www.tounouvo.com/indexdemo.php)*

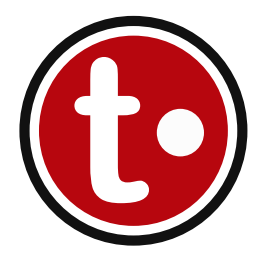

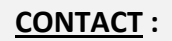

Bruno GUEVENOUX - Fondateur de tounouvo.com Mobile : +33 (0)6.80.65.85.63 *ou* +33 (0)6.63.21.07.20 Email : bruno.guevenoux@tounouvo.com

TOUNOUVO.COM 100 rue d'amour, 80310 PICQUIGNY - FRANCE Téléphone : +33 (0)3.22.48.22.92 Email : showroom@tounouvo.com

Suivez-nous sur Facebook | [www.facebook.com/www.tounouvo](http://www.facebook.com/www.tounouvo) Suivez-nous sur Twitter | [www.twitter.com/tounouvo](http://www.twitter.com/tounouvo) Suivez-nous sur Pinterest | [www.pinterest.com/tounouvo](http://www.pinterest.com/tounouvo)

SARL TOUNOUVO société au capital de 30 000 € - RCS AMIENS 533 940 425 - TVA Intra FR50533940425